<span id="page-0-0"></span>IP-PBR Configuration Commands

# **Table of Contents**

<span id="page-1-0"></span>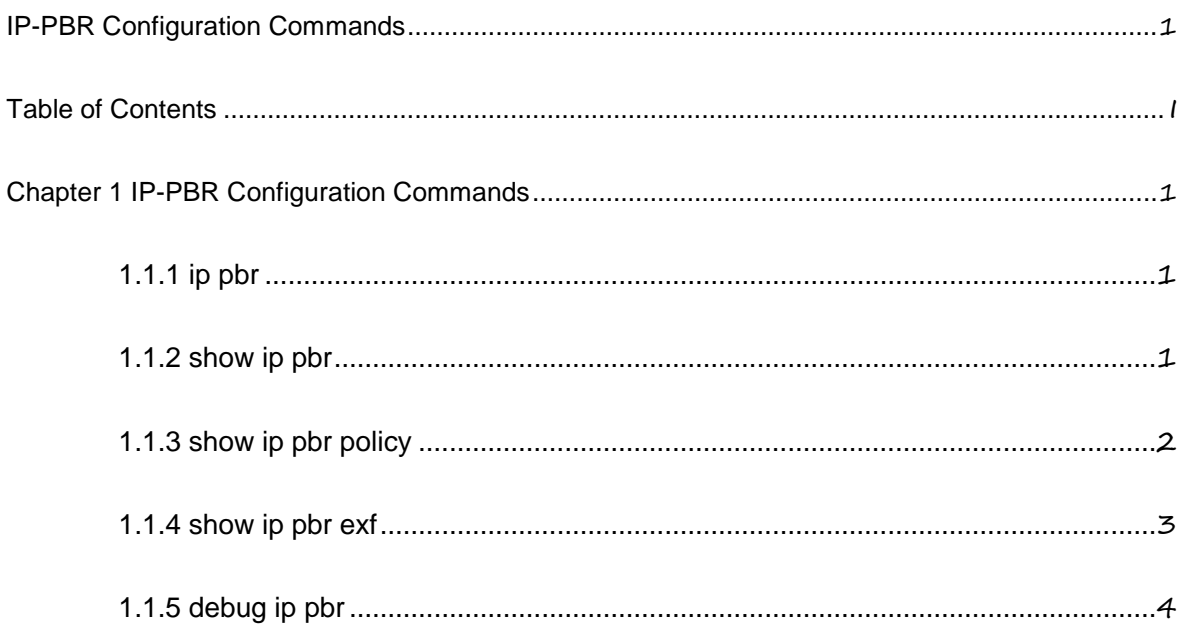

## <span id="page-2-0"></span>Chapter 1 **IP-PBR Configuration Commands**

IP-PBR configuration commands include:  $\bullet$ 

- ip pbr
- show ip pbr
- show ip pbr policy
- show ip pbr exf
- debug ip pbr

1.1.1 ip pbr

**Description** 

**ip pbr no ip pbr**

Parameter

None

Default value

The IP-PBR function is disabled by default.

#### **Description**

It is used to enable or disable the IP-PBR function. The **no ip pbr** command is used to resume the default value.

#### Example

switch(config)# ip pbr

switch(config)#

## 1.1.2 show ip pbr

Description

**show ip pbr**

#### <span id="page-3-0"></span>Parameter

None

## Default value

None

## **Description**

It is used to display the information about RIP configuration.

#### Example

The following example shows how to display the information about IP-PBR running.

switch(config)# show ip pbr

IP policy based route state: enabled

No equiv exf apply item

VLAN3 use route-map ddd, and has 1 entry active.

------------------

Entry sequence 10, permit

Match ip access-list:

ac1

Set Outgoing

nexthop 90.0.0.3

switch(config)#

## 1.1.3 show ip pbr policy

**Description** 

#### **show ip pbr policy**

Parameter

None

#### Default value

None

<span id="page-4-0"></span>**Description** 

It is used to display the information about RIP configuration.

#### Example

The following example shows how to display the information about IP-PBR policy routing configuration.

IP policy based route state: enabled

VLAN3 use route-map ddd, and has 1 entry active.

------------------

Entry sequence 10, permit

Match ip access-list:

ac1

Set Outgoing

nexthop 90.0.0.3

switch(config)#

## 1.1.4 show ip pbr exf

#### **Description**

**show ip pbr exf**

Parameter

None

Default value

None

#### **Description**

It is used to display the information about IP-PBR equivalent routing.

Example

The following example shows how to display the information about IP-PBR equivalent routing.

switch(config)# show ip pbr exf

<span id="page-5-0"></span>IP policy based route state: enabled Equiv EXF has 1 entry active. ------------------ Entry sequence 1, handle c1f95b0 Dest ip: 1.1.0.0/16 90.0.0.3 192.168.213.161

switch(config)#

## 1.1.5 debug ip pbr

#### **Description**

## **debug ip pbr no debug ip pbr**

#### Parameter

None

#### Default value

None

#### **Description**

It is used to enable or disable the debugging switch of IP-PBR.

### Example

The following example shows how to enable the debugging switch of IP-PBR. switch(config)# debug ip pbr switch(config)#